## **Übersicht**

WinPP104 ist ein Prüf- und Simulationsprogramm für das Fernwirkprotokoll IEC 60870-5- 104. Sie können die Telegramme einer bestehenden Verbindung mithören oder die Zentrale oder die Unterstation simulieren.

Das Programm erstellt ein Prozessabbild und eine TCP 104-Verbindungstabelle, siehe Menü: "Ansicht > Abbild / Verbindung". Das Abbild und die Verbindungstabelle sind nützlich für die Übersicht und zum Filtern.

Die Kopplung zur Fernwirkeinrichtung erfolgt über das Netzwerkinterface (LAN, TCP/IP). Wenn Sie das Programm mehrfach starten, können Sie mehrere Zentralen, Unterstationen simulieren.

**System Voraussetzungen:** Windows 10, 8, 7, Vista oder XP, Pentium, 100 MB RAM, 100 MB Disk, Netzwerkinterface (Ethernet LAN, TCP/IP), USB-Port für Dongle, VGA oder höher.

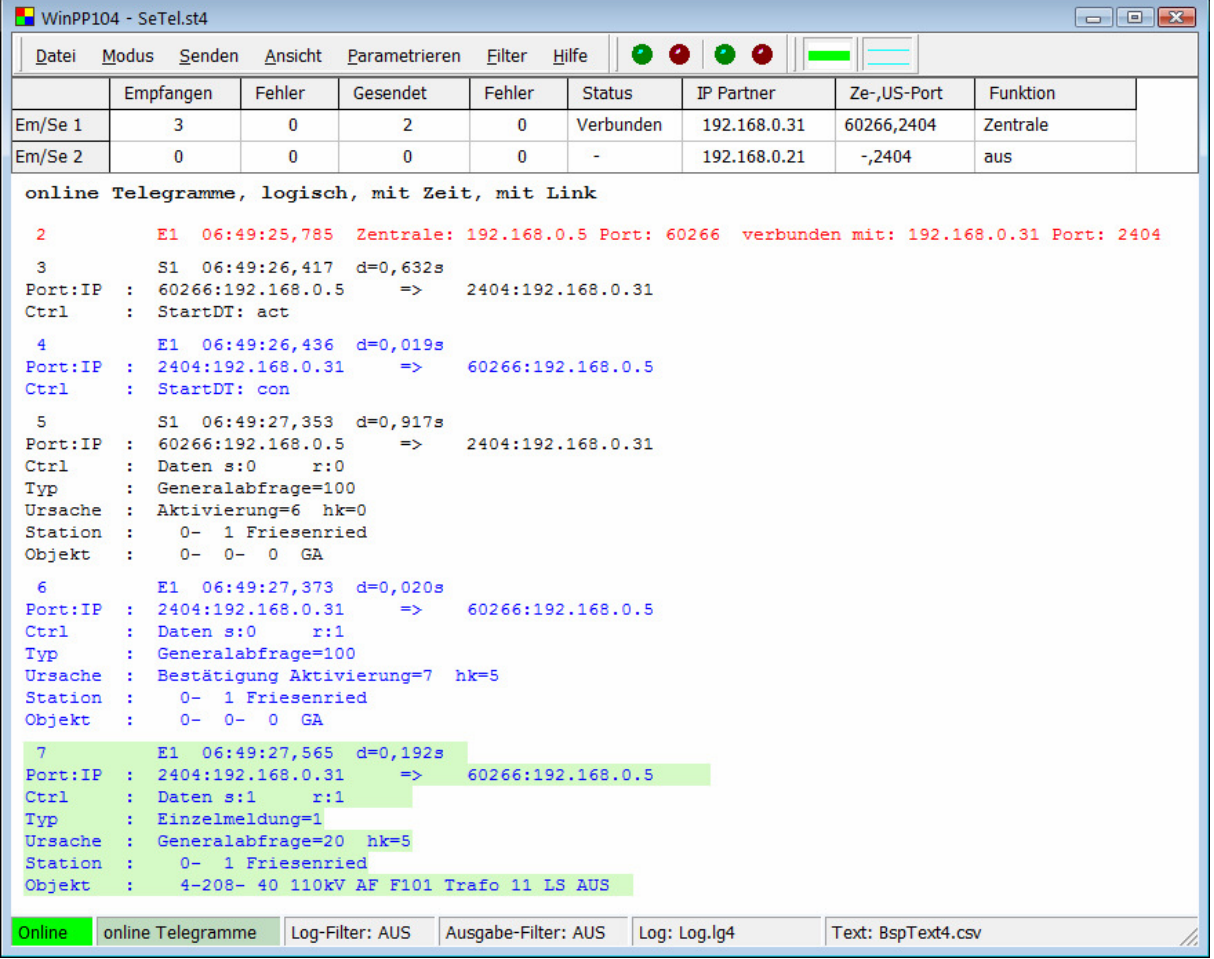

Abb. 1 WinPP104, Online Telegrammanzeige

Parametrierbar sind (u. a):

- $\triangleright$  Programmfunktion (Zentrale, Station, Mithören)
- ▶ Sendetelegramme, Sendelisten
- Simulation Befehlsrückmeldungen, Verzögerungszeit Befehle prüfen
- ▶ Simulation Antwort-Generalabfrage
- > Telegramme in csv-Dateien senden, siehe Hilfetext "Telegramm parametrieren".
- Externes Telegramm zyklisch senden, Listen und Befehlsrückmeldungen automatisch laden, siehe Hilfetext "Parametrieren > Optionen > Externes...".
- ▶ Struktur Stationsadresse, Objektadresse
- $\triangleright$  Die Parameter t<sub>0</sub>, t<sub>1</sub>, t<sub>2</sub>, t<sub>3</sub>, k und w.
- IP-Adresse Partnerstation, eigene IP-Adresse bei der Simulation Zentrale
- Texte der Objekt-, Stations- und IP-Adressen (Textdatei)

Die Texte liest das Programm aus einer Textdatei (csv-Format), siehe Beispieldatei "BspText4.csv" im Programmverzeichnis. Die aktuell verwendete Datei wird in der Statuszeile angezeigt.

## **Telegramme senden**

Der Verbindungsaufbau und die Telegrammquittierung erfolgt automatisch. Für das Senden von Datentelegrammen stehen zwölf Einzeltelegramme und zwölf Telegrammlisten zur Verfügung, siehe Menü: "Parametrieren > Telegramme/Listen". Die Sendetelegramme parametrieren Sie logisch. In einer Liste können Sie bis zu 3000 Objekte parametrieren. Der Sendeanstoß für die Telegramme und Listen erfolgt durch Bedienung oder automatisch. Sie können damit eine Generalabfrage senden, eine Generalabfrage automatisch beantworten, Befehle senden, Befehlsrückmeldungen simulieren, zyklisch Messwerte senden oder einen Meldeschwall simulieren. Für die Simulation der Befehlsrückmeldungen können Sie eine Tabelle mit 1000 Objekten parametrieren.

Außerdem können Sie Telegramme in einer csv-Datei senden, siehe Menü: "Parametrieren > Telegramme > Typ > Telegramme in csv-Datei".

Zusätzlich können Sie externe Telegramme automatisch senden. Wenn Sie mit Menü: "Parametrieren > Optionen > Externes Tel. zyklisch senden..." die Funktion aktivieren, prüft das Programm jede Sekunde folgendes: Ist die Telegrammdatei "ExtTele1.csv" vorhanden wird sie gesendet und die Dateilänge auf Null gesetzt. Ist die Listendatei "ExtList1.csv" vorhanden wird sie automatisch in eine Sendeliste geladen und die Dateilänge auf Null gesetzt. Ist die Rückmeldedatei "ExtBefRm1.csv" vorhanden wird sie automatisch geladen und die Dateilänge auf Null gesetzt.

Für Testzwecke können Sie unlogische Telegramme senden. Zum Beispiel: Privat-ASDU's senden, Sende-Sequenznummer um falsch, nicht oder falsch Quittieren.

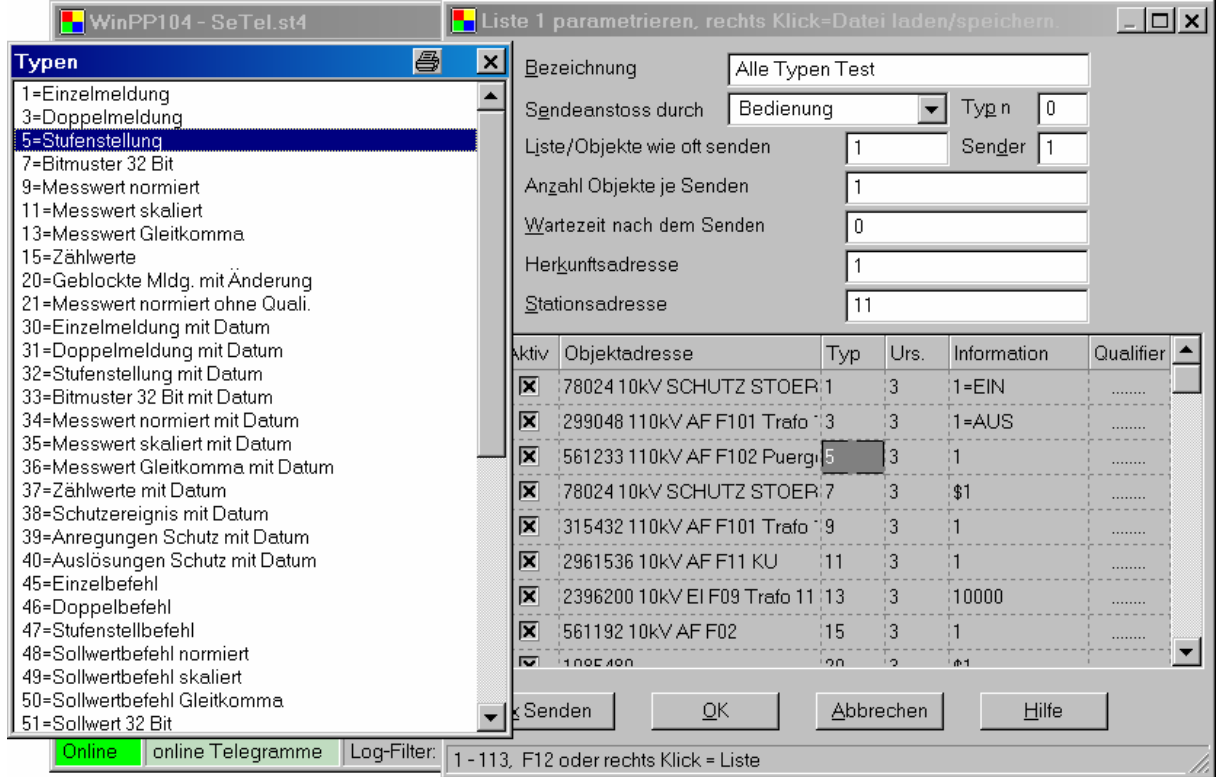

Abb. 2 Parametrierung von Telegramm-Listen

Das Programm prüft die empfangenen Telegramme auf formale Richtigkeit. Fehlerhafte Telegramme werden gekennzeichnet. Alle Telegramme werden mit einem Zeitstempel versehen und in einer Log-Datei gespeichert. Die Log-Datei ist als Umlaufpuffer organisiert. Die Größe der Log-Datei ist parametrierbar. Während des Empfanges können Sie die Telegramme der Log-Datei anzeigen und vor- und rückwärts blättern. Die Telegramme der Log-Datei können Sie auch auf Drucker ausgeben oder in einer Textdatei oder Log-Datei speichern.

## **Prozessabbild**

Beim Mithören oder Simulieren erstellt das Programm ein Abbild. Der Ausgabe erfolgt über das Menü: "Ansicht > Abbild" oder über das Kontextmenü. Das Prozessabbild ist nützlich für eine schnelle Übersicht über den Status der Objekte und zum Filtern nach einem Objekt in der Log-Datei. Sie filtern nach einem Objekt durch einen Klick in die "Nr."-Spalte der entsprechenden Zeile.

Jede Tabellenzeile entspricht einem Objekt. Die Objekte sind sortiert nach Stationsadresse, Objektadresse und Typ. Die Zahl in der "Nr."-Spalte ist eine fortlaufende Nummer, "Zeit" ist die letzte Empfangszeit, "Station" die Stationsadresse, "Typ" der Objekttyp, "Wert" der letzte Wert des Objektes, "Ursache" die Übertragungsursache, "zyk hgd spo GA ZW act con sonst" sind Zähler der Übertragungsursachen: Zyklisch, Hintergrund, Spontan, Generalabfrage, Zählwertabfrage, Aktivierung, Bestätigung und alle sonstigen Ursachen.

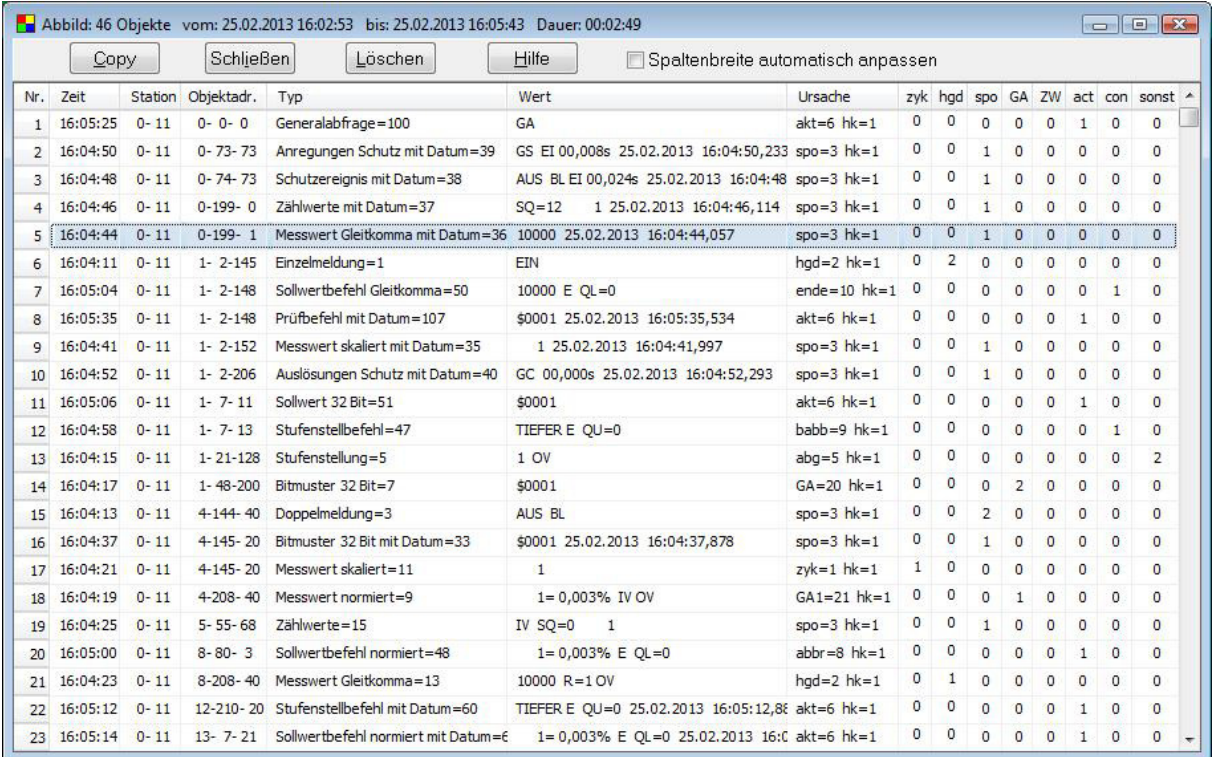

"Copy" kopiert die Objekte im csv-Format in das Clipboard.

"Löschen" löscht die Objekte.

"Spaltenbreite automatisch anpassen" Wenn ausgewählt, werden die Spalten bei der Ausgabe für den längsten Text angepasst.

## **TCP 104-Verbindungen**

Beim Mithören und Simulieren erzeugt das Programm eine TCP 104-Verbindungstabelle. Der Ausgabe erfolgt über das Menü "Ansicht > Verbindungen" oder über das Kontextmenü. Die Verbindungstabelle ist nützlich für eine schnelle Übersicht über die bestehenden Verbindungen, zum Filtern nach einer Verbindung, zum Überwachen unsicherer Verbindungenn (Funkverbindung) oder wenn sich die Geräte nicht wie erwartet verhalten. Sie filtern nach einer Verbindung, wenn Sie in der entsprechenden Tabellenzeile in die Verbindungsnummer = "VNr."-Spalte klicken. Die Zahl in der "VNr."-Spalte gibt die zeitliche Reihenfolge an, in der die Verbindungen mitgehört wurden. "1" entspricht der ersten Verbindung. Die Spalte "AVb" gibt die Anzahl der Verbindungen je Station an. Ist kein Wert angegeben, gibt es zu dieser Station mehrere Verbindungen. In der letzten Verbindungzeile steht dann die Anzahl der Verbindungen.

Jede Tabellenzeile entspricht einer logischen Verbindung. Die Verbindungen sind sortiert nach IP-Zentrale, IP-Unterstation, Portnr.-Untertstation, VNr. In der Spalte "SYN" sehen Sie die Anzahl der Telegramme mit gesetzten SYN-, FIN- oder RESET-Bit. Eine Zahl größer Null deutet auf Verbindungaufbau, -abbau während des Mithörens hin. "Telegr." gibt die Anzahl der mitgehörten 104-Telegramme an. "Start" und "Ende" gibt die Zeit des ersten bzw. letzten mitgehörten Telegrammes an. "Dauer" ist die Differenz zwischen Ende und Start. Details sehen Sie in der Log-Datei.

Ist die Pausenzeit zwischen zwei Telegrammen größer als zwei Stunden, wird das neue Telegramm einer neuen Verbindung zugeordnet. Die Portnummer der Zentrale wird erweitert mit "-n", wobei n gleich 2, 3, 4 usw. ist.

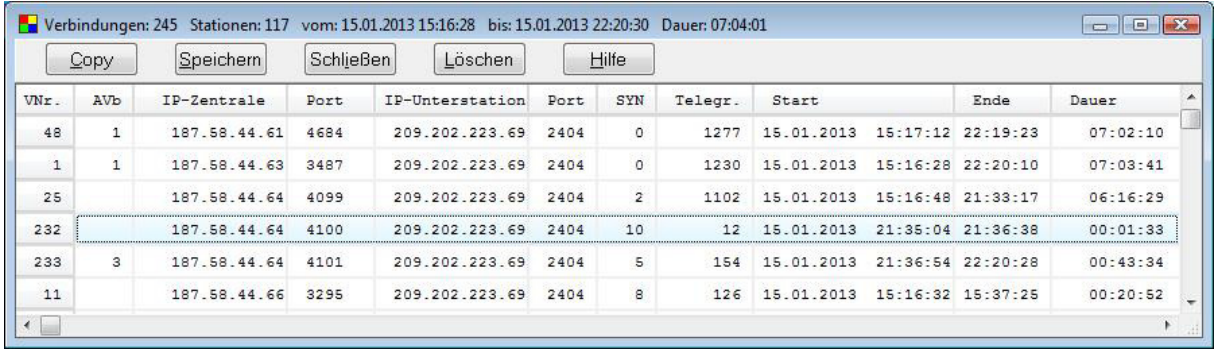

Im obigen Beispiel sehen Sie einen Ausschnitt von einer Tabelle mit 245 Verbindungen und 117 Stationen. Die Station 187.58.44.64 hat drei Verbindungen aufgebaut.

"Copy" kopiert die Verbindungsdaten im csv-Format in das Clipboard.

"Speichern" speichert die Verbindungsdaten in der Log-Datei.

"Löschen" löscht die Verbindungsdaten.